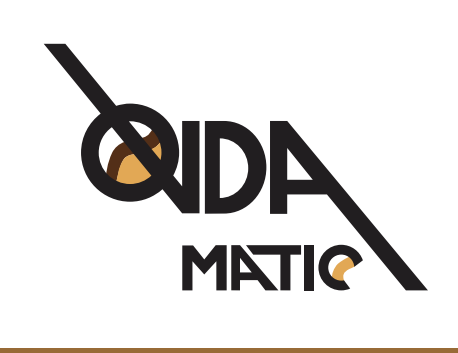

## **ACCESSO AD AREA RISERVATA CLIENTI**

# ACCESSO AD AREA RISERVATA CLIENTI

Ovdamatic è lieta di informarVi che con la pubblicazione del nuovo sito internet www.ovdamatic.com la nostra Clientela avrà la possibilità di accedere ad un'**area riservata clienti.**

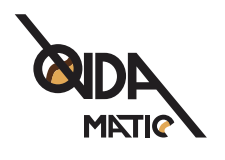

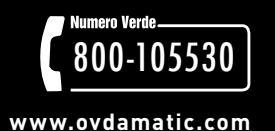

### **Segua questi semplici passi.**

**1)** Connettendosi al nostro sito internet www.ovdamatic.com sarà sufficiente cliccare sul link **"Area riservata / Ordine Clienti"** per accedervi oppure cliccare direttamente sul servizio dedicato ai nostri Clienti (ad esempio "Offerta riservata ai Clienti Ovdamatic Business) dalla home page del sito internet

**2)** Per la prima attivazione: inserimento del **CODICE UTENTE** (codice punto vendita distributore) e **PASSWORD** (code punto vendita distributore). Nel corso del passaggio successivo sarà possibile personalizzare la password.

#### **3)** Come recuperare il Vostro **codice del punto vendita?**

Tramite i documenti cartacei consegnati in passato dal nostro operatore (ddt, note di consegna, fatture..); verificando direttamente col nostro addetto al rifornimento; contattando il nostro centralino.

#### **4) Pannello di controllo e funzioni**

Dopo aver effettuato l'accesso verrà visualizzato in alto un menu orizzontale ed accanto al messaggio di benvenuto (Benvenuto: cliente) avrete la possibilità di accedere ad un'ulteriore area riservata suddivisa in tre sezioni:

Faq assistenza

Offerte in corso

Documentazione on line

#### **5a) Faq assistenza**

All'interno di questo modulo avrete la possibilità di visualizzare alcune delle problematiche più ricorrenti nei distributori a cialda e le corrispondenti soluzioni consigliate da Ovdamatic o, in caso di necessità, una form di richiesta di intervento generica da compilarsi ("scarica scheda")

#### **5b) Offerte in corso**

All'interno di questo modulo avrete la possibilità di visualizzare alcune delle offerte in corso

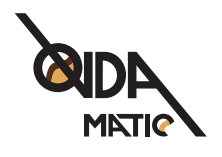

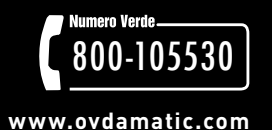

riservate esclusivamente ai nostri migliori clienti. Attenzione\*\*\*: tali proposte/promozioni non sono strettamente collegate all'eventuale ordine di cialda on line, per il quale Vi invitiamo alla lettura dell'apposita news pubblicata sotto al menu principale (home – ordine – profilo – utilità – esci) dell'area riservata.

#### **5c) Documentazione on line**

All'interno di questo modulo avrete la possibilità di effettuare il download di documenti Ovdamatic riservati.

#### **6) Ordini cialde on line**

Per effettuare un ordine on line leggere attentamente le istruzioni pubblicate **(Istruzioni per ordini cialde)**

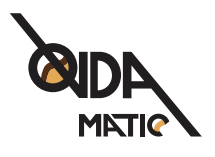

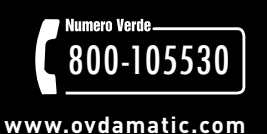

**WWW.OVDAMATIC.COM**